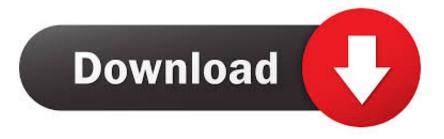

#### Formatting A Hard Drive For Mac

| 00                                                                                                    | Oxford Semiconduct                                                                                                    | or Ltd.                                                                                                    | 0   |
|----------------------------------------------------------------------------------------------------|----------------------------------------------------------------------------------------------------|----------------------------------------------------------------------------------------------------|-----|
| Burn New Image Convert Verify E                                                                                                    | inable Journaling Info Mount                                                                                                    | <b>Eject</b>                                                                                                    | Log |
| <ul> <li>149.1 GB ST3160023AS</li> <li>Macintosh HD</li> <li>149.1 GB ST3160023AS</li> <li>Media HD</li> <li>DVD HD</li> <li>232.9 GB LaCie Group SA</li> <li>LaCie Boot</li> <li>LaCie Media</li> <li>153.4 GB Oxford Semic</li> <li>Untitled</li> </ul> | To erase a disk or volume, select<br>• Erasing a disk erases all data an<br>selected volume erases that volum<br>• To securely erase data, click Sec<br>Erase.<br>• To help prevent recovery of dele<br>Volume Format: | ase Partition RAID Restore<br>its icon, specify a format and name, and click Erase.<br>d volumes on a disk, leaving the disk empty. Erasing<br>ne only, leaving other volumes on the disk unchanged<br>curity Options and select an option before clicking<br>eted files, click the Erase Free Space button.<br>Mac OS Extended (Journaled)<br>Untitled<br>Mac OS 9 Disk Driver<br>Select this option to use this device on a<br>computer running Mac OS 9. This option<br>does not affect Classic.<br>Erase |     |
| Disk Description : Oxford<br>Connection Bus : FireWir<br>Connection Type : Externa<br>Connection ID : 512376                                                                                                    | e Write Stat<br>S.M.A.R.T. Stat                                                                                                    | ity : 153.4 GB (164,696,555,520 Bytes)<br>us : Read/Write<br>us : Not Supported                                                                                                    |     |

Formatting A Hard Drive For Mac

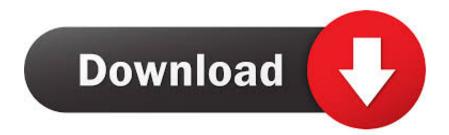

The app also lets you choose how NTFS drives mount when attached to your Mac You can choose to mount in read-only mode if you don't want to accidentally modify files but you still need access to them, or you can even choose not to mount automatically.

- 1. formatting hard drive
- 2. formatting hard drive windows 10
- 3. formatting hard drive for mac and pc

Here are the tools you can use to work with NTFS-formatted drives on your Mac Want to format a hard drive for Mac and PC compatibility? You have to set it up correctly before getting starting.. Just plug in the drive, then access the files you need to use But writing to that drive? Well, that's a little more complicated.. This method can't really be recommended, but it is possible Questions? If you've got any questions about working with NTFS drives on your Mac, let us know in the comments.. It gives you complete control over how your Mac interacts with NTFS-formatted drives, letting you edit, copy, and delete files from them as though your machine had native support.

### formatting hard drive

formatting hard drive, formatting hard drive for mac, formatting hard drive windows 10, formatting hard drive for ps4, formatting hard drive for mac and pc, formatting hard drive for xbox one, formatting hard drive using cmd, formatting hard drive from bios, formatting hard drive allocation unit size, formatting hard drive windows 7 Loja Virtual Download For Mac

Tuxera NTFS for MacLike Microsoft NTFS, Tuxera's app lets you edit, copy, and delete files on NTFS drive on your Mac.. This is due to the fact that NTFS, the file system utilized by Windows PCs, has limited support on Mac.. Mac OS Journaled is the formatting option for Mac and NTFS or MS-Doc is the Microsoft NTFS for MacWhat many consider to be the go-to for writing to NTFS drives on a Mac, Microsoft NTFS comes from developer Paragon Software.. Fuse for macOS, for instance, requires that you use the Terminal You'll also need to install NTFS-3G, which allows you to manually mount and write to NTFS drives.. Format Hard Drive For Mac And PcFormatting A Hard Drive For MacFormatting A Hard Drive For Mac And Pc CompatibilityHow To Format A Hard Drive For Mac Os SierraReading PC-formatted hard drives using your Mac is easy enough. Kandupidi Tamil Converter

| <ul> <li>Media HD</li> <li>Selected volume erases that volume only, leaving other volumes on the disk unchanged</li> <li>To securely erase data, click Security Options and select an option before clicking</li> <li>Erase.</li> <li>To help prevent recovery of deleted files, click the Erase Free Space button.</li> <li>To help prevent recovery of deleted files, click the Erase Free Space button.</li> <li>Volume Format: Mac OS Extended (Journaled)</li> </ul> | 0 \varTheta 🖯                                                                                                    | Oxford Semiconductor Ltd.                                                                                                    |
|----------------------------------------------------------------------------------------------------|----------------------------------------------------------------------------------------------------|----------------------------------------------------------------------------------------------------|
| <ul> <li>149.1 GB ST3160023AS</li> <li>Macintosh HD</li> <li>149.1 GB ST3160023AS</li> <li>Media HD</li> <li>DVD HD</li> <li>232.9 GB LaCie Group SA</li> <li>LaCie Boot</li> <li>LaCie Media</li> <li>153.4 GB Oxford Semic</li> <li>Volume Format: Mac OS Extended (Journaled)</li> </ul>                                                                                                    | arn New Image Convert Verify                                                                                                    | able Journaling Info Mount Eject                                                                                                    |
| Name:       Untitled         Install Mac OS 9 Disk Driver         Select this option to use this device on a computer running Mac OS 9. This option does not affect Classic.         Erase Free Space         Security Options         Erase                                                                                                    | Macintosh HD<br>Macintosh HD<br>149.1 GB ST3160023AS<br>Media HD<br>DVD HD<br>232.9 GB LaCie Group SA<br>LaCie Boot<br>LaCie Media<br>153.4 GB Oxford Semic | To erase a disk or volume, select its icon, specify a format and name, and click Erase. <ul> <li>Erasing a disk erases all data and volumes on a disk, leaving the disk empty. Erasing a selected volume erases that volume only, leaving other volumes on the disk unchanged.</li> <li>To securely erase data, click Security Options and select an option before clicking Erase.</li> <li>To help prevent recovery of deleted files, click the Erase Free Space button.</li> </ul> Volume Format: Mac OS Extended (Journaled) <ul> <li>Name: Untitled</li> <li>Install Mac OS 9 Disk Driver</li> <li>Select this option to use this device on a computer running Mac OS 9. This option does not affect Classic.</li> </ul> |

Lego Digital Designer Download For Mac

# formatting hard drive windows 10

#### Himesh Reshammiya Mp3 Songs 2014 Download

Tuxera NTFS is available from Tuxera for \$31 after a 15-day free trial Other toolsWhile Paragon and Tuxera provide paid tools that integrate themselves with your Mac and do all of the necessary setup during the installation process, there are free tools that you can install, but they take some work.. Tuxera also includes support for NTFS extended attributes and works with virtualization software like Parallels and VMware Fusion.. macOS CatalinaMain. Microsoft NTFS for Mac is available directly from Paragon Software for \$19 95 after a 10-day free trial.. May 25, 2020 AOMEI Partition Assistant is such a great simple tool for formatting external hard drive for Mac and Windows. Gta Vice City 2019

# formatting hard drive for mac and pc

عسل مانوكا بالزنجبيل حبوب زوجي

Tuxera NTFS uses smart caching technology to speed up transfers, maintaining a sustained speed as files are moved between your external drive and your Mac.. It also features failsafe technology designed to protect against unexpected power loss or an unexpected unplugging of your drive, both of which could cause data loss or even damage the drive.. While you can read files from these drives just fine, if you need to write to a PC-formatted hard drive, you'll need some third-party software to get the job done.. Besides, you can use it to manage your hard drive partitions such as resize partition, delete partition, split partition, merge partitions, etc.. The problem is that installing NTFS-3G is a major security risk by the project's own admission, as the mount tool runs with root permissions, leaving your system exposed to possible attack. 773a7aa168 <u>Open Source Softwares For Mac</u>

773a7aa168

Mac Se Manual